### **Correct Answer:** A

## **QUESTION 18**

You have a Azure Virtual Desktop deployment.

You Implement FSLogix profile container.

You need to ensure that the FSlogix profile containers are not used for specific users.

What should you do?

- A. Modify the RDP Properties of the host pool.
- B. Apply an Application Masking rule to each session host.
- C. Apply an AppLocker policy to each session host.
- D. Modify the local groups on each session host.

### **Correct Answer:** D

#### **Explanation:**

https://docs.microsoft.com/en-us/fslogix/configure-profile-container-tutorial

### **QUESTION 19**

You have a Azure Virtual Desktop host pool named Pool1 that contains three session hosts. The session hosts are configured to use FSLogtx profile containers. You need to configure Cloud Cache on the session hosts. What should you do?

- A. Remove VHDlocations entries from the Windows registry.
- B. Configure FSLogtx Office Container.
- C. Add VHDlocations entries to the Windows registry.
- D. Uninstall the FSLogix agent

## **Correct Answer:** A

#### **Explanation:**

https://docs.microsoft.com/en-us/fslogix/configure-cloud-cache-tutorial

## **QUESTION 20**

#### HOTSPOT

Your company has the offices shown in the following table.

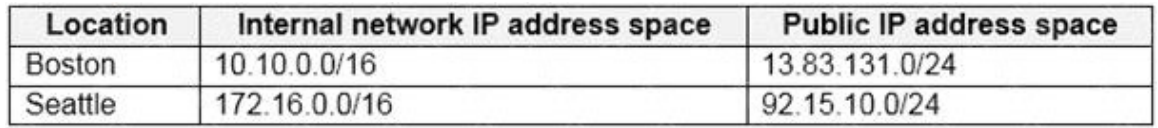

The company has an Azure Active Directory (Azure AD) tenant named contoso.com that contains a user named User1.

Users connect to a Windows Virtual Desktop deployment named WVD1. WVD1 contains session hosts that have public IP addresses from the 52.166.253.0/24 subnet.

Contoso.com has a conditional access policy that has the following settings:

#### Name: Policy1

Assignments: Users and groups: User1 Cloud apps or actions: Windows Virtual Desktop

Access controls: Grant: Grant access, Require multi-factor authentication

Enable policy: On

For each of the following statements, select Yes if the statement is true. Otherwise, select No.

NOTE: Each correct selection is worth one point.

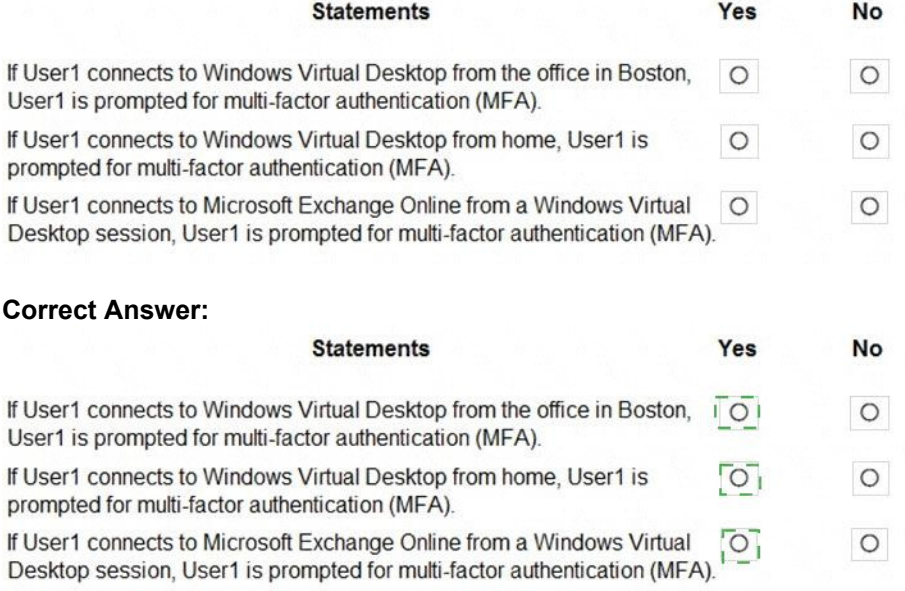

## **QUESTION 21**

You have a Windows Virtual Desktop host pool named Pool1 and an Azure Storage account named Storage1.

Storage1 stores FSLogix profile containers in a share folder named share1.

You create a new group named Group1. You provide Group1 with permission to sign in to Pool1.

You need to ensure that the members of Group1 can store the FSLogix profile containers in share1. The solution must use the principle of least privilege.

Which two privileges should you assign to Group1? Each correct answer presents part of the solution.

NOTE: Each correct selection is worth one point.

- A. the Storage Blob Data Contributor role for storage1
- B. the List folder / read data NTFS permissions for share1
- C. the Modify NTFS permissions for share1
- D. the Storage File Data SMB Share Reader role for storage1

**[AZ-140 Exam Dumps AZ-140 PDF Dumps AZ-140 VCE Dumps AZ-140 Q&As](http://www.ensurepass.com/AZ-140.html)** 

**[https://www.ensurepass.com/AZ-140.html](http://www.ensurepass.com/AZ-140.html)**

- E. the Storage File Data SMB Share Elevated Contributor role for storage1
- F. the Storage File Data SMB Share Contributor role for storage1

## **Correct Answer:** CF

#### **Explanation:**

https://docs.microsoft.com/en-us/azure/virtual-desktop/create-file-share

### **QUESTION 22**

You have a Azure Virtual Desktop host pool named Pool1 that is integrated with an Azure Active Directory Domain Services (Azure AD DS) managed domain.

You need to configure idle session timeout settings for users that connect to the session hosts in Pool 1.

Solution: From the Azure portal you modify the Advanced settings in the RDP Properties of Pool1.

Does This meet the goal?

A. Yes B. No

## **Correct Answer:** B

## **QUESTION 23**

You have an Azure Virtual Desktop deployment.

You use the Start/Stop VMs during off-hours feature in Azure.

You need to configure which virtual machines must never be stopped by the solution.

What should you configure?

- A. the Diagnostic settings of the host pool
- B. the Start-Stop-VM task
- C. an Azure Automation account variable
- D. an action group

## **Correct Answer:** C

**Explanation:**

https://docs.microsoft.com/en-us/azure/automation/automation-solution-vm-management https://docs.microsoft.com/en-us/azure/automation/automation-solution-vm-management-enable

#### **QUESTION 24**

You have an Azure Virtual Desktop host pool named Pool1. Pool1 contains session hosts that have a third-party application named App1. App1 is published by using a RemoteApp group.

A new MSI-based version of App1 is installed each month to each host. The name of the executable file is different for each version of App1.

You need to automate the process of making a new version of App1 available via RemoteApp. The process must ensure that the user experience remains the same when launching the

application from the Windows Desktop client.

Which two cmdlets should you run? Each correct answer presents part of the solution.

NOTE: Each correct selection is worth one point.

- A. Remove-AzWvdApplication
- B. New-AzWvdApplication
- C. New-AzWvdApplicacionGroup
- D. New-AzWvdMsixPackage
- E. New-AzRoleAssignmenc
- F. Remove-AzWvdMsixPackage

#### **Correct Answer:** BD **Explanation:**

https://docs.microsoft.com/en-us/azure/virtual-desktop/what-is-app-attach https://docs.microsoft.com/en-us/powershell/module/az.desktopvirtualization/newazwvdapplication?view=azps-6.4.0

## **QUESTION 25**

You have a Windows Virtual Desktop host pool that contains 20 Windows 10 Enterprise multisession hosts.

Users connect to the Windows Virtual Desktop deployment from computers that run Windows 10.

You plan to implement FSLogix Application Masking.

You need to deploy Application Masking rule sets. The solution must minimize administrative effort.

To where should you copy the rule sets?

- A. the FSLogix profile container of each user
- B. C:\Program Files\FSLogix\Apps\Rules on every Windows 10 computer
- C. C:\Program Files\FSLogix\Apps\Rules on every session host
- D. None of the above

## **Correct Answer:** C

#### **Explanation:**

https://docs.microsoft.com/en-us/azure/virtual-desktop/fslogix-office-app-rule-editor

## **QUESTION 26**

Note: This question is part of a series of questions that present the same scenario. Each question in the series contains a unique solution that might meet the stated goals. Some question sets might have more than one correct solution, while others might not have a correct solution.

After you answer a question in this section, you will NOT be able to return to it. As a result, these questions will not appear in the review screen.

You have a Windows Virtual Desktop host pool that contains five session hosts. The session hosts run Windows 10 Enterprise multi-session.

You need to prevent users from accessing the internet from Windows Virtual Desktop sessions.

The session hosts must be allowed to access all the required Microsoft services.

Solution: You modify the IP configuration of each session host.

Does that meet the goal?

- A. Yes
- B. No

#### **Correct Answer:** B

### **QUESTION 27**

You plan to deploy Windows Virtual Desktop session host virtual machines based on a preconfigured master image. The master image will be stored in a shared image.

You create a virtual machine named Image1 to use as the master image. You install applications and apply configuration changes to Image1.

You need to ensure that the new session host virtual machines created based on Image1 have unique names and security identifiers.

What should you do on Image1 before you add the image to the shared image gallery?

- A. At a command prompt, run the set computername command.
- B. At a command prompt, run the sysprep command.
- C. From PowerShell, run the rename-computer cmdlet.
- D. From the lock screen of the Windows device, perform a Windows Autopilot Reset.

# **Correct Answer:** B

## **Explanation:**

https://docs.microsoft.com/en-us/azure/virtual-machines/windows/prepare-for-upload-vhdimage#determinewhen-to-use-sysprep

## **QUESTION 28**

You have a Windows Virtual Desktop deployment.

You publish a RemoteApp named AppVersion1.

You need AppVersion1 to appear in the Remote Desktop client as Sales Contact Application.

Which PowerShell cmdlet should you use?

- A. New-AzADApplication
- B. Update-AzWvdApplicationGroup
- C. Register-AzWvdApplicationGroup
- D. Update-AzWvdApplication

#### **Correct Answer:** D **Explanation:**

https://docs.microsoft.com/en-us/azure/virtual-desktop/customize-feed-for-virtual-desktop-users https://docs.microsoft.com/en-us/powershell/module/az.desktopvirtualization/updateazwvdapplication?view=azps-5.7.0